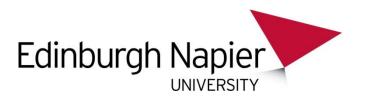

## VIRTUAL DESKTOP VULNERABILITY

Information Services been informed of a vulnerability which affects one version of the Virtual Desktop Client for Windows machines.

We anticipate that the majority of users will **not** be affected by this vulnerability, however if you use a Windows PC or tablet we recommend that you check the version of the client which you have installed.

## To check if you are using the Windows client which has the vulnerability:

• Start the VMware View Horizon Client on your desktop:

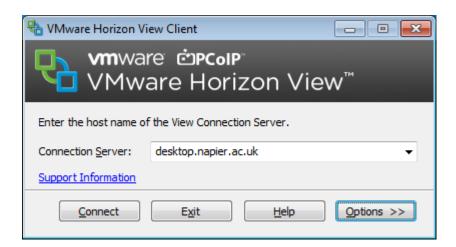

• Click on the **Support Information link**, the following information will display:

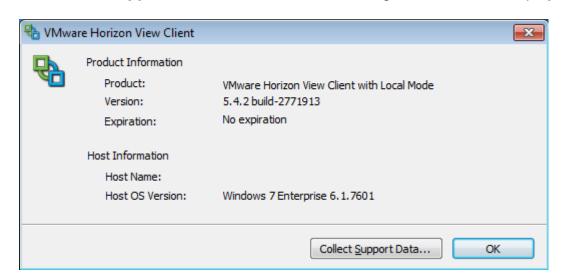

• If the Product is "VMware Horizon View Client with Local Mode" you will need to take action (this is the incorrect version of the software, and is the version with the vulnerability).

If you are using the VMware Horizon View Client with Local Mode client you will need to take one of the following actions:

• Either upgrade to the **latest version available from the website**, if your version number is below 5.4.2.

## OR

- Uninstall and install the standard "VMware Horizon Client for Windows" (This is the recommended action as less/no vulnerabilities should be found with this version in the future).
- Clients can be downloaded from here:
   https://my.vmware.com/web/vmware/info/slug/desktop\_end\_user\_computing/vmware\_h\_orizon\_clients/3\_0

|   | Product                                  | Release Date |                 |
|---|------------------------------------------|--------------|-----------------|
| ~ | VMware Horizon Client for Windows        |              |                 |
|   | VMware Horizon Client for 32-bit Windows | 2015-06-04   | Go to Downloads |
|   | VMware Horizon Client for 64-bit Windows | 2015-06-04   | Go to Downloads |